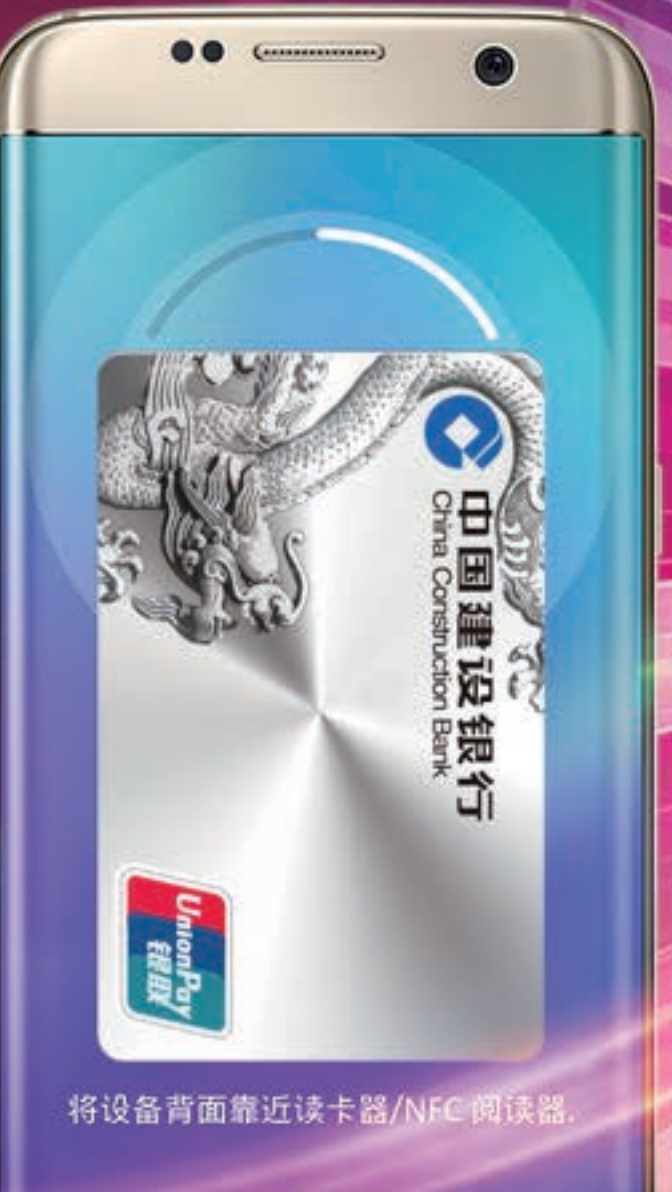

查看教程

# 吃喝玩乐一碰即付 用龙卡Samsung Pay

A 中国建设银行

SAMSUNG Day

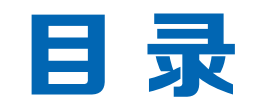

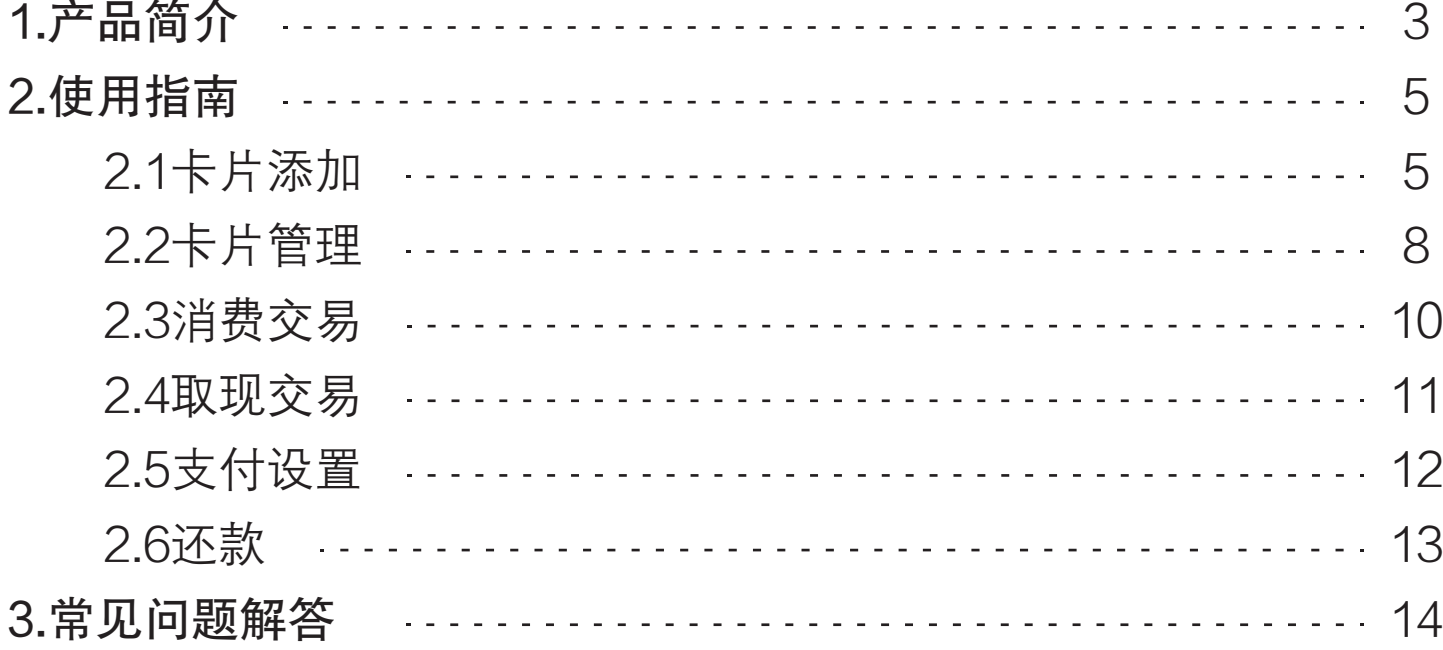

# 1. 产 品 简 介

 龙卡Samsung Pay是中国建设银行联合三星公司及中国银联合作推出的,可加载于三星指 定型号手机等移动电子设备内,通过设备内置功能共同完成支付交易的移动支付卡产品。龙卡 Samsung Pay将传统信用卡功能与手机等移动电子设备进行了全面整合,通过Samsung Pay客 户端在线申请并下载激活后,即可手机替代银行卡实现安全便捷的支付。

**(广泛: 有POS机的地方就可轻松支付。Samsung Pay同时具备MST (磁信号安全传输)和** NFC(近场通信)技术,既可在银联"闪付"POS上实现NFC支付,也可在普通POS上将手机 背面贴近刷卡槽实现MST支付,受理环境最广泛。

 安全: 通过手机安全芯片、令牌技术和指纹认证技术提供多重安全保障,保护客户信息和 交易安全。

使捷: 通过Samsung Pay客户端即可实时在线申请, 支付时仅需轻轻上滑屏幕即可启动支 付界面,感受便捷支付体验。

# 温馨提示:

 客户申请龙卡Samsung Pay需持有三星指定型号手机,目前支持的机型为Galaxy S7、 Galaxy S7 edge、Galaxy S6 edge+、Galaxy Note5,适用型号更新以三星公司发布为准。

有银联标识且正常使用的龙卡信用卡(JCB信用卡除外) 主卡均可在Samsung Pay客 户端进行卡片添加,支持龙卡Samsung Pay。龙卡e付卡需手输卡号完成添加。

 完成卡片添加后下载至手机中的龙卡Samsung Pay与客户申请时的已有信用卡共用同 一账户和交易密码,共享信用额度,所有交易均记入已有信用卡账户,相应欠款归还至已 有信用卡即可。

 龙卡Samsung Pay不额外收取年费,单笔消费交易限额5000元,每日累计消费交易限 额5000元。

# 2. 使 用 指 南

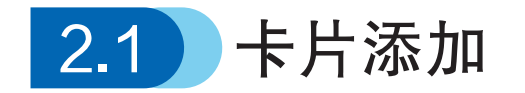

N < % at 100% 143 . . . 编辑 **SAMSUNG DAY** 添加银行卡 更多 14:34 ① ② 点击"添加银行卡"。指定型号三星手机中  $\begin{matrix} \bullet \\ \bullet \\ \bullet \\ \bullet \end{matrix}$ 打开Samsung Pay客 户端(以下简称客户 添加信用卡或借记卡 端)。  $\blacktriangleright$ pay ⋉ 联系人 Samsung Pay 信息  $rac{+}{x}$  $\mathcal{L}$  $\bigcirc$ 计算器 音乐 智能管理器 **CARD 2019** 

首次使用客户端需根据提示登录三星账户并设置数字密码和指纹。

#### 摄 像 头 获 取 卡 号 ( 或 点 击 "手动输入银行卡"),根 据提示依次输入卡片有效 期、安全码、手机号码。龙 卡e付卡需手输卡号完成添 加。  $\circledS$

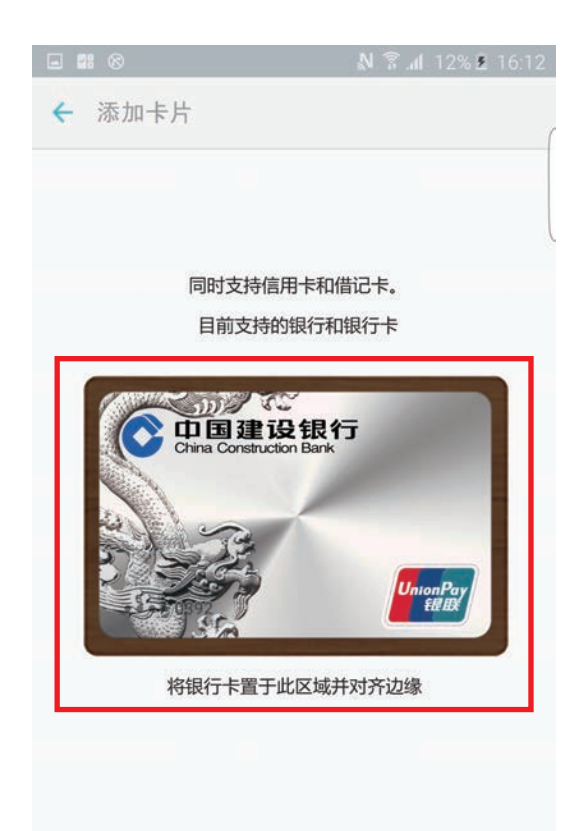

手动输入银行卡

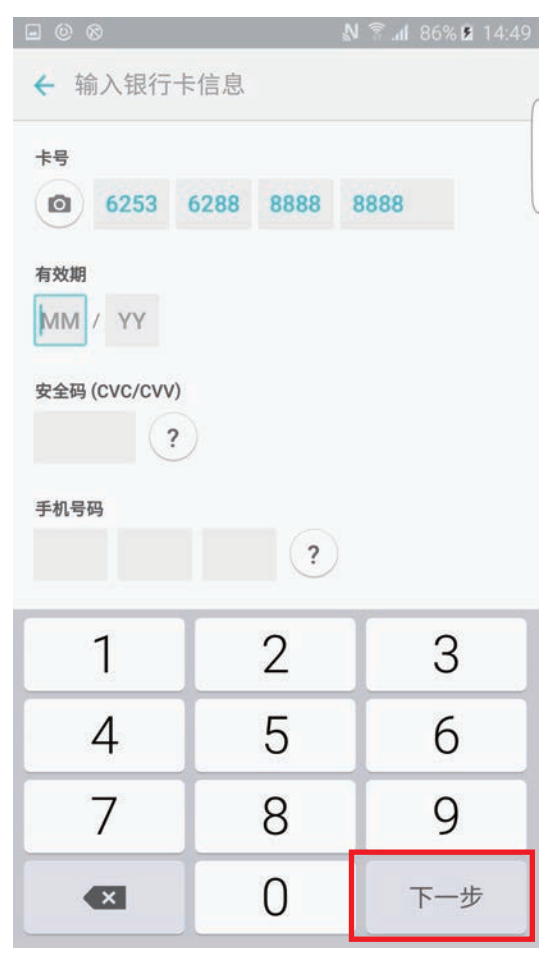

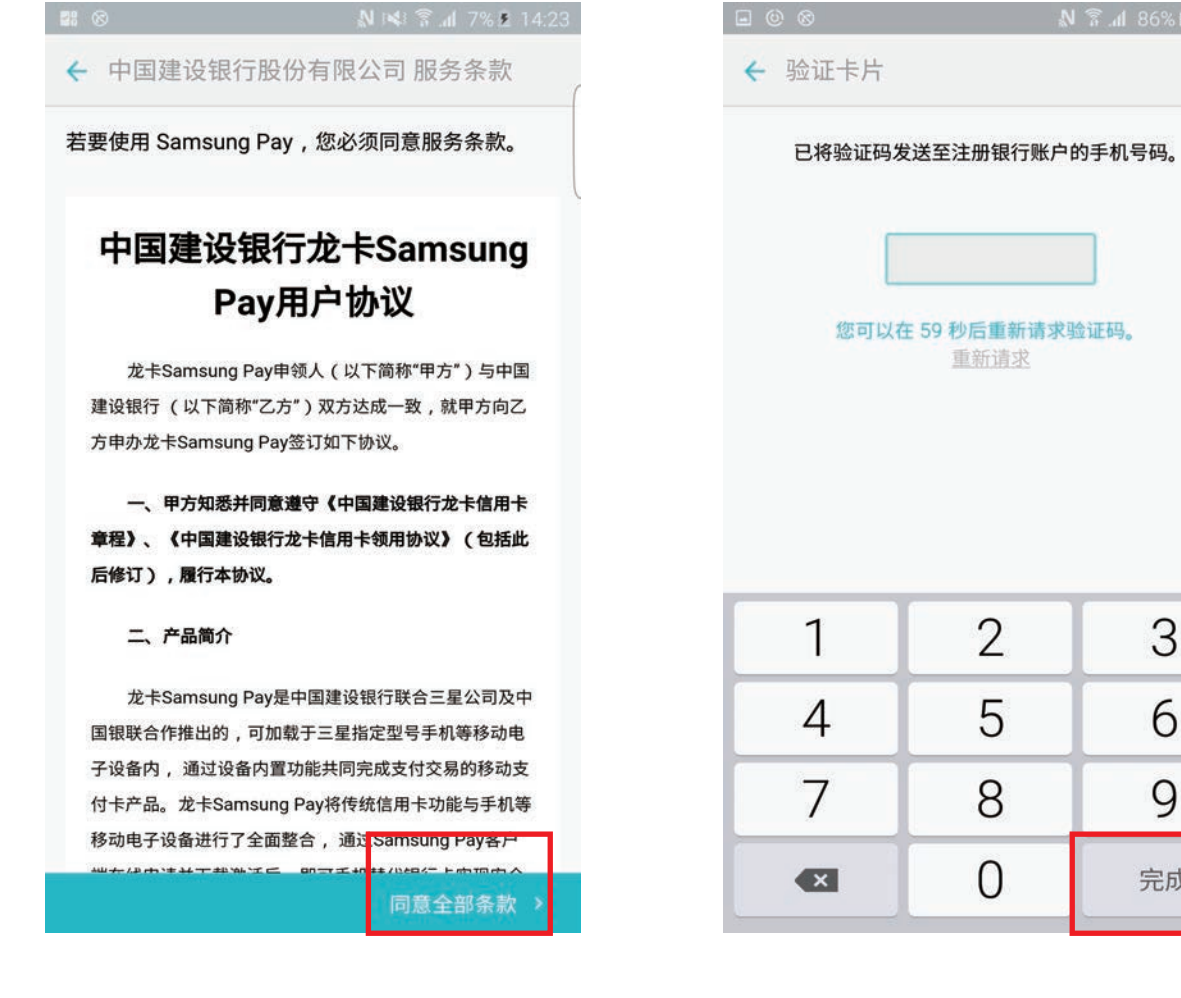

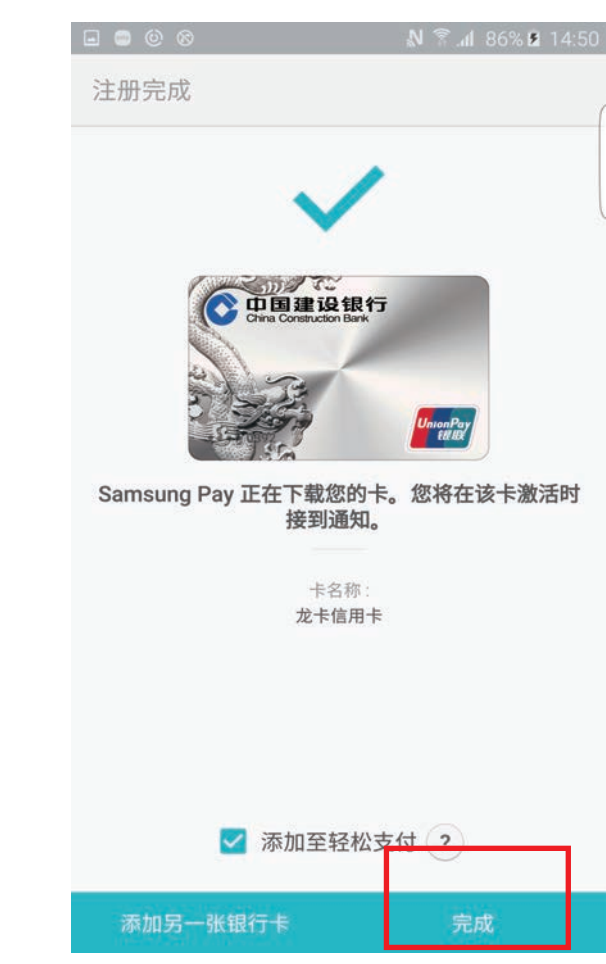

④ 阅读并确认用户协议。 6 输入短信验证码。 6 完成卡片添加。

\*轻松支付:将卡片"添加至轻松支付",则可在手机亮屏、息屏、锁屏情况下由HOME键从下往上 滑动的方式调出卡片,以便快速完成交易。

86% \$14:50

3

6

 $\overline{9}$ 

完成

# 2.2 卡片管理

## ① 卡片信息查询

客户端点击已下载卡片进入"银行卡 详情"页面,查看银行客服电话及网站, 点击页面中"?"按钮可进一步了解龙卡 Samsung Pay的MST卡号和NFC卡号后4 位,两个卡号分别用于MST和NFC交易。

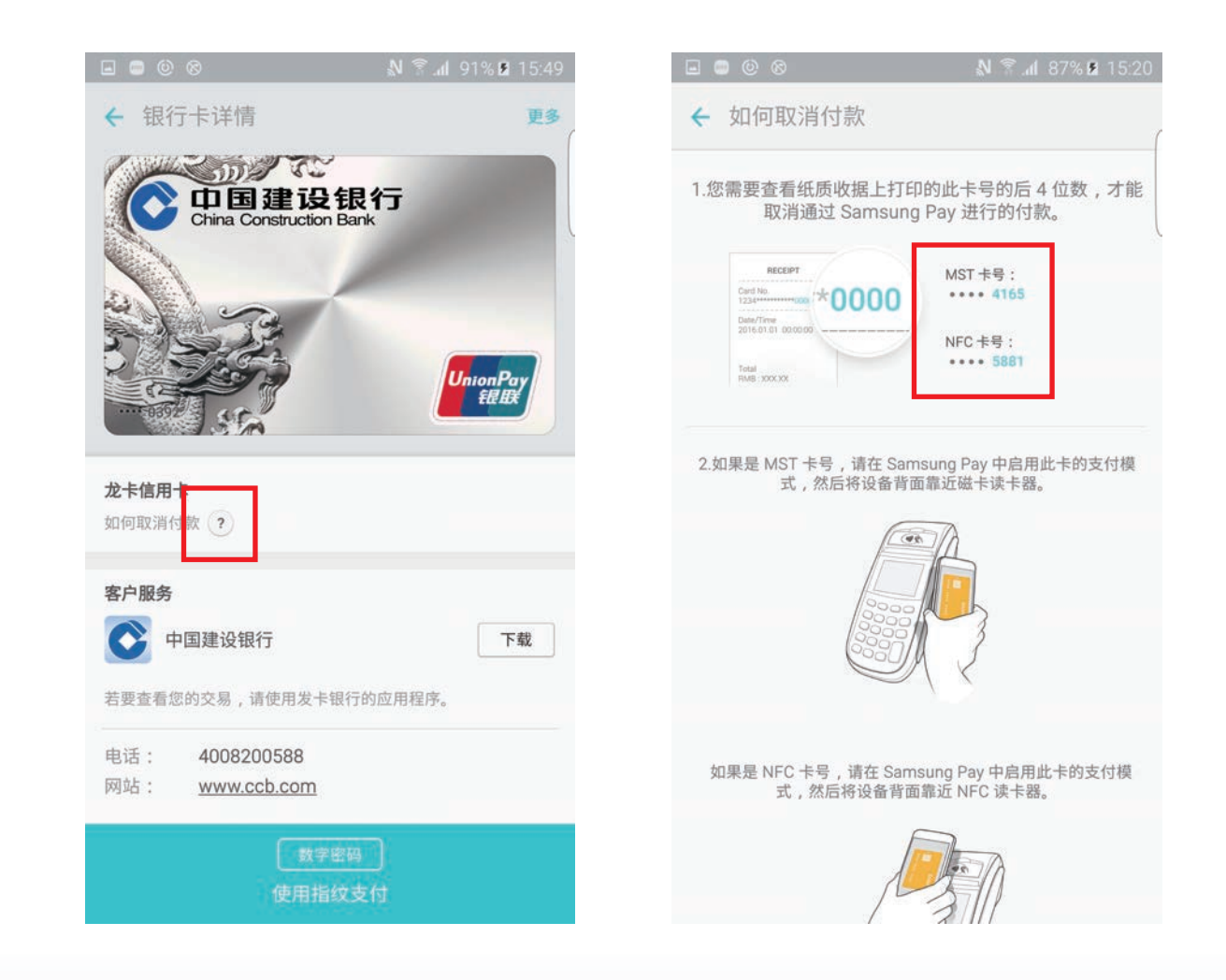

#### ② 卡片挂失和恢复

 客户手机遗失,应立即通过信用卡客 服热线400-820-0588(非400服务区及境 外请拨打021-38690588)或三星服务渠 道http://findmymobile.samsung.cn登录三 星账户进入"查找我的手机"选中正在使 用的三星手机,点击"锁定Samsung Pay"操作办理挂失手续,挂失后客户端 卡片显示"已暂停", 龙卡Samsung Pay 无法进行支付交易。

 客户手机找回,通过信用卡客服热线 办理解除挂失手续,龙卡Samsung Pay恢 复交易功能可继续使用。

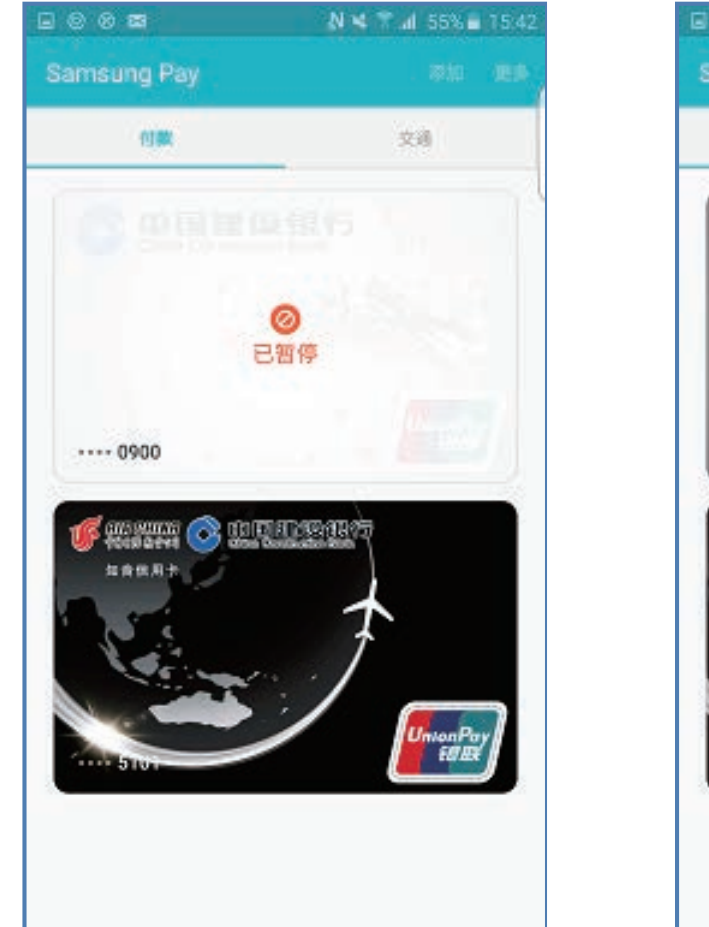

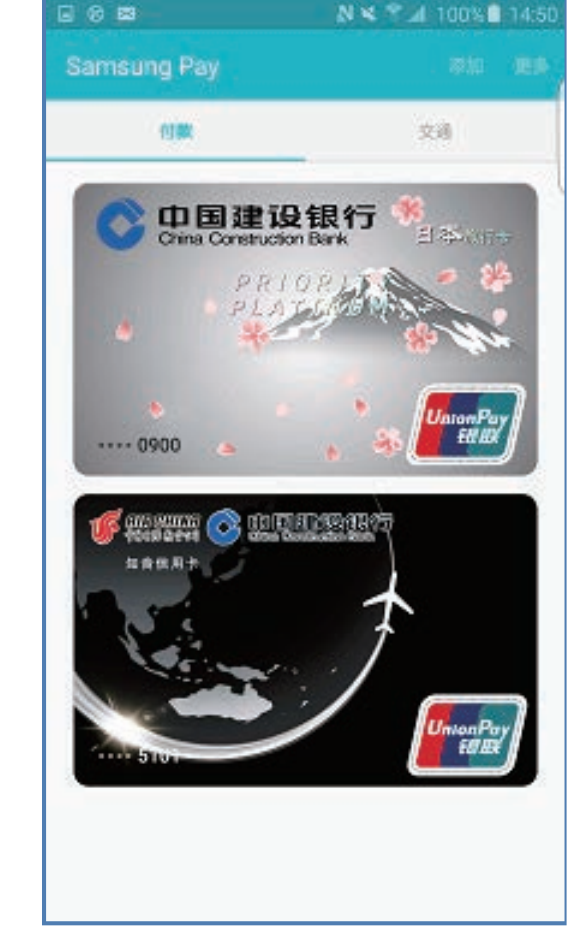

挂失后卡片显示"已暂停" 挂失解除后卡片恢复正常

#### ③ 卡片删除

"银行卡详情"页面点击"更多"选择"删除卡片"可将龙卡Samsung Pay从手机中删除。客户可 通过信用卡客服热线或三星服务渠道http://findmymobile.samsung.cn中登录三星账户,进入"查找我的 手机"选中正在使用的三星手机,点击"擦除Samsung Pay中的数据"对手机中卡片进行删除。

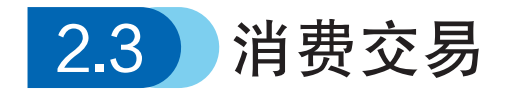

客户由HOME键从下往上滑动的方式调出卡片(支持手机亮屏、息屏、锁屏),验证指纹(或数字密 码),验证通过后卡片处于可支付状态(顶部出现弧形倒计时进度条),在可支付状态下将手机背面贴近 POS机相应区域(刷卡槽或银联"闪付"受理区), "嘀"声后根据POS机提示输入卡片密码和签名后完 成交易。

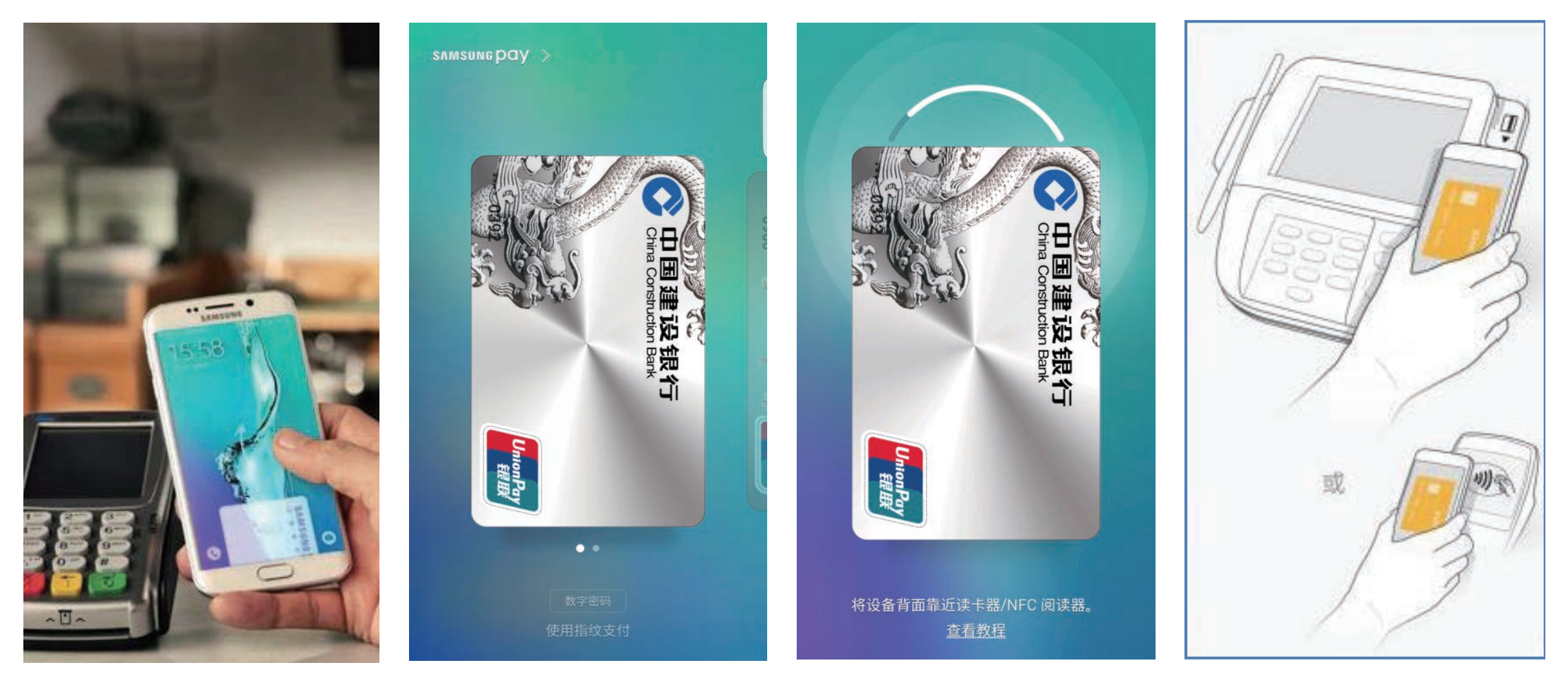

注:

1.可支付状态持续约20秒,该状态将手机贴近POS等终端才可由终端识别手机内卡片信息,约20秒后可支 付状态结束客户重新进行指纹(或数字密码)验证后可再次进入。 2. 手机背面贴近POS机刷卡槽为MST交易,签购单显示MST卡号,手机靠近POS机银联"闪付"受理区为 NFC交易, 签购单显示NFC卡号, NFC交易需提前开启手机NFC功能。

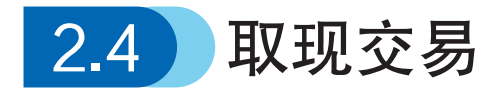

 在支持非接触式交易的ATM机上,客户手机调出卡片并验证指纹(或数字密码),验证通过后 将手机背面贴近ATM机非接感应区,根据ATM机屏幕提示选择取现并输入卡片密码后完成取现交 易。整个取现过程涉及ATM机识别手机内卡片信息,需要开启手机NFC功能且卡片需一直处于可支 付状态,即客户可能需要进行多次指纹(或数字密码)以保持卡片可支付状态。

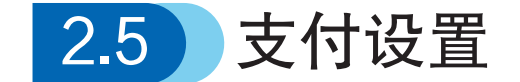

客户端右上角"更多"中选择"设置",可对轻松支付和支付验证方法进行设置。

#### ① 轻松支付设置

 在"设置"页面"轻松支付"栏,选择"使用轻松支付",客户端默认锁定屏幕、主屏幕和屏 幕关闭三种情况下均可使用轻松支付,客户也可作相应调整。选择"编辑轻松支付",客户勾选可 用于轻松支付的卡片。

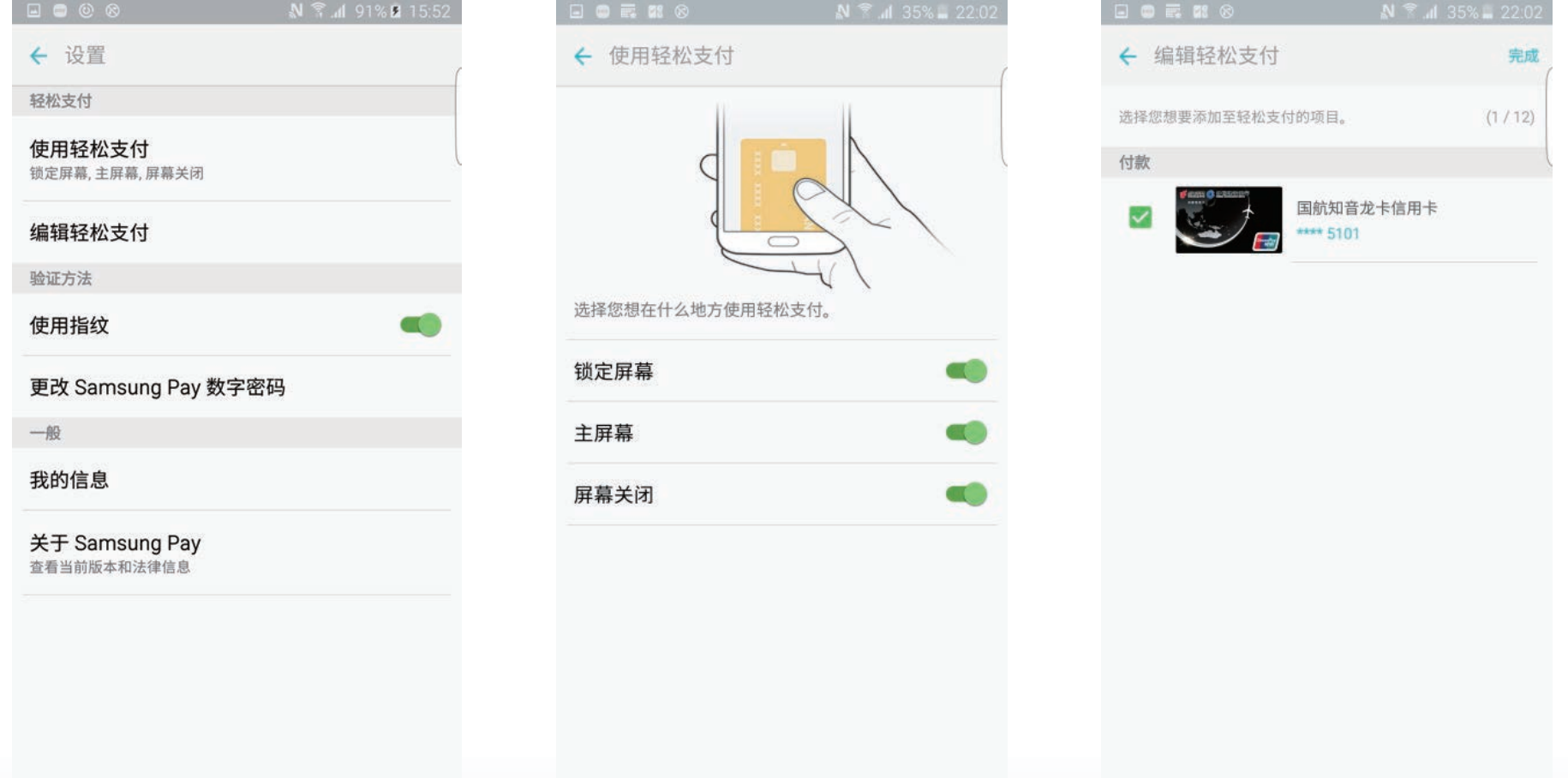

#### 支付验证方法设置 ②

在"设置"页面"验证方法"栏,可对"使用指纹"和"更改Samsung Pay数字密码"进行设 置和更改。初始的指纹和数字密码在客户首次使用客户端时已提示客户进行设置。

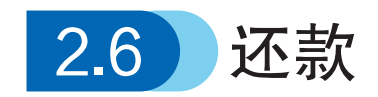

龙卡Samsung Pay所有交易计入已有信用卡账户,并与已有信用卡使用同一账单,龙卡Samsung Pay相应欠款归还至已有信用卡即可。如已有信用卡选择约定账户还款,该还款方式同步适用于龙卡 Samsung Pay,如已有信用卡未选择约定账户还款,甲方需自行将龙卡Samsung Pay所有欠款归还至 已有信用卡。

# 3. 常 见 问 题 解 答

#### (一)哪些客户可以申请龙卡Samsung Pay

答:申请龙卡Samsung Pay需要具备以下两个条件:

 客户首先要持有以下型号三星手机,目前支持三星Galaxy S7、Galaxy S7 edge、Galaxy S6 edge+、 Galaxy Note5,适用型号更新以三星公司发布为准。

 其次,客户需拥有银联标识且正常使用的龙卡信用卡(JCB信用卡除外)主卡方可在Samsung Pay客 户端进行卡片添加。龙卡e付卡需通过手输卡号完成添加。

#### (二)哪个渠道申请龙卡Samsung Pay?

 答:通过三星指定型号手机中的Samsung Pay客户端进行申请(指定型号三星手机客户需先对手机系 统升级,升级后手机中出现Samsung Pay客户端图标,客户需点击图标下载客户端)。

### (三)首次打开Samsung Pay客户端是否要进行注册/登录?

答:客户首次打开Samsung Pay客户端需根据提示注册/登录三星账户,并设置数字密码和指纹。

#### (四)如何申请,具体申请和卡片下载流程?

答: 申请流程详见前文"2.1卡片添加"。

#### (五)为什么龙卡Samsung Pay卡片下载失败?

答:下载失败原因:

1.手机型号是否支持,申请和下载过程是否手机联网。

 2.已有信用卡是否符合要求:只有龙卡信用卡主卡可申办,附属卡不可申办,VISA单标卡、万事达 单标卡和JCB品牌信用卡暂不可申办。

3.输入卡片信息是否正确。

4.已有信用卡是否正常使用。

注:已有信用卡未激活及交易状态异常均无法加载。

#### (六)申请成功的龙卡Samsung Pay是否可以马上使用?还需要激活吗?

答: 按照前述的申办流程操作, "验证卡片"页面输入短信验证码环节就是对龙卡Samsung Pay的 激活,短信验证码验证通过后下载的卡片是已经激活的卡片,可以马上使用。

如果在申请流程中"验证卡片"页面,不输入短信验证码而是选择"稍后",并点击"确定"后下 载的卡片为未激活卡片,卡片无法使用,卡片上有提示"验证银行卡"字样。

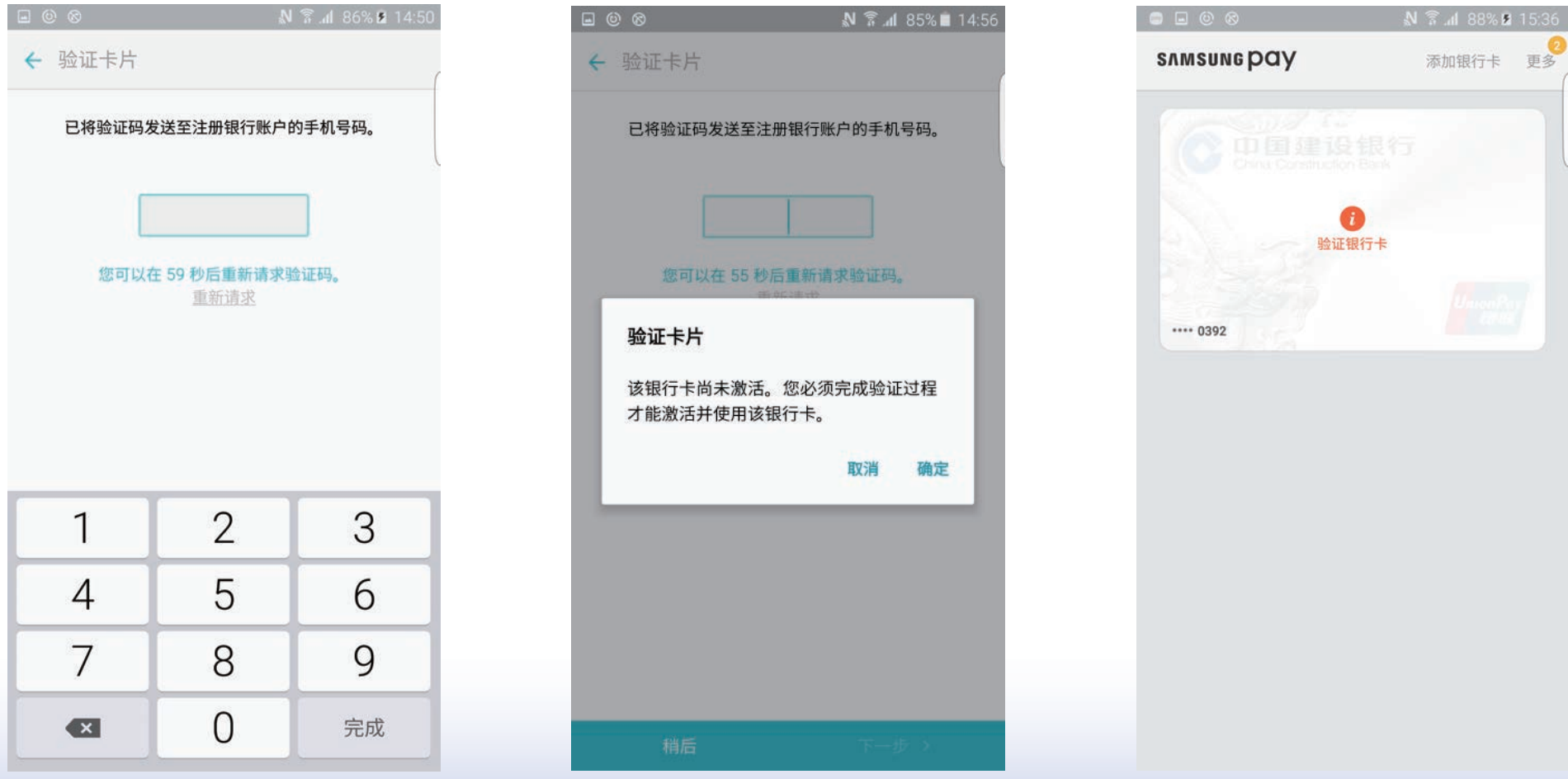

此时客户只需点击卡面,再点击卡面上"验证",重新输入收到的短信验证码,验证通过后卡片即 激活可使用。

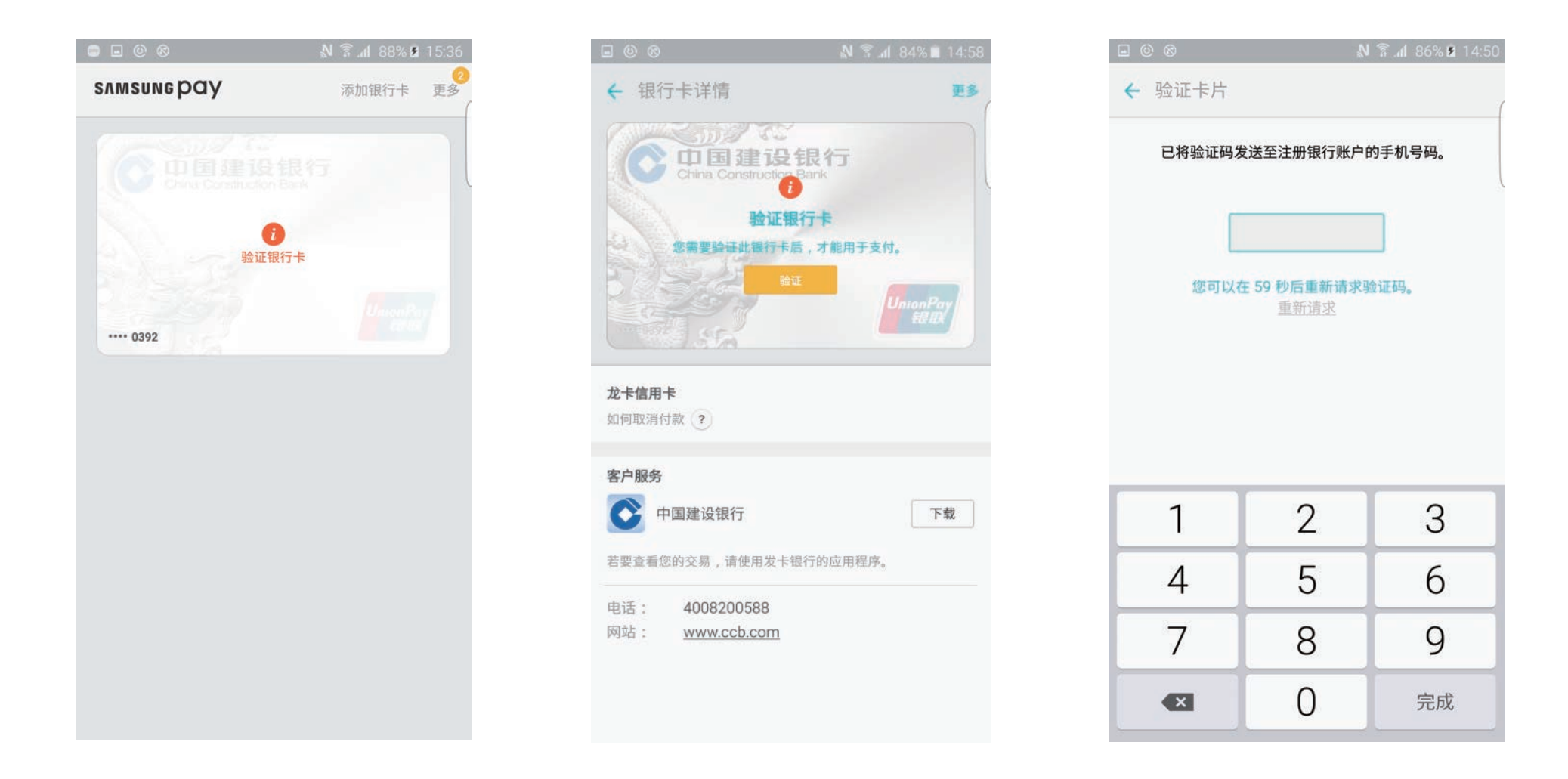

# (七)同一部三星手机上最多可有多少张龙卡Samsung Pay?

答:同一部三星手机上可下载多张龙卡Samsung Pay,三星对手机上下载卡片数量有限定,目前最 多可在同一手机上下载10张。

#### (人)同一张龙卡信用卡是否可在同一部三星手机上进行多次添加?

答: 在同一部三星手机上, 一张龙卡信用卡只能添加一张龙卡Samsung Pay, 同一张龙卡信用卡再 次添加则客户端提示卡片已注册。除非客户删除已下载的龙卡Samsung Pay, 此时可用该已有信用卡再 重新添加。

#### (九)同一张龙卡信用卡是否可添加在多台三星手机上?

答:同一张龙卡信用卡最多可同时添加在10台不同的三星手机上。

#### (十)客户在申请过程中输入手机号后,客户端提示"您输入的手机号码无效"?应如何处理?

 答:客户申请过程中输入的手机号须为客户在我行预留的手机号。客户可通过我行客服热线查询, 如需更改请至我行网点更改预留手机号码。

#### (十一)龙卡Samsung Pay与已有信用卡的关系

 答:龙卡Samsung Pay由已有信用卡生成的映射卡(龙卡Samsung Pay卡号单独),并与已有信用 卡共用同一账户和交易密码,共享信用额度。龙卡Samsung Pay所有交易均记入已有信用卡账户,相应 积分在已有信用卡中体现。龙卡Samsung Pay相应欠款归还至已有信用卡即可。

#### (十二)手机中龙卡Samsung Pay的数字卡号只显示后四位, 如何知道完整卡号?

 答:客户需提供已有信用卡卡号和龙卡Samsung Pay的NFC卡号后四位,由我行客服在CSR查询FPAN卡 号,然后选择"其他业务—映射关系查询"根据NFC卡号后4位查询龙卡Samsung Pay完整的NFC卡号。

注: 客户如何获知龙卡Samsung Pay的NFC卡号: 进入"银行卡详情"页面点击"?"按钮查看。

#### (十三)哪些商户支持使用龙卡Samsung Pay?

 答:龙卡Samsung Pay几乎可在所有国内POS机终端上完成支付。在普通商户POS机终端上将手机 背面贴近POS机刷卡槽即可通过MST完成支付,在具备"闪付"标识的POS终端上客户还可以多一个选 择,即还可以将手机贴近"闪付"标识感应区通过NFC完成支付。

#### (十四)如何使用龙卡Samsung Pay完成支付?

 答:客户使用客户端轻松支付功能,即在手机亮屏、息屏、锁屏情况下通过HOME 键从下往上滑动 的方式调出卡片,验证指纹(或数字密码),验证通过后卡片处于可支付状态,随后贴近POS机相应区 域,"嘀"声后根据POS机提示输入卡片密码和签名后完成交易。

具体可详见"2.3消费交易"。

注:客户如选择将手机靠近POS机银联"闪付"受理区进行支付,需提前开启手机NFC功能。

#### (十五)使用龙卡Samsung Pay支付时手机需要联网吗?

答:不需要。

# (十六)使用龙卡Samsung Pay支付时默认卡是哪一张?

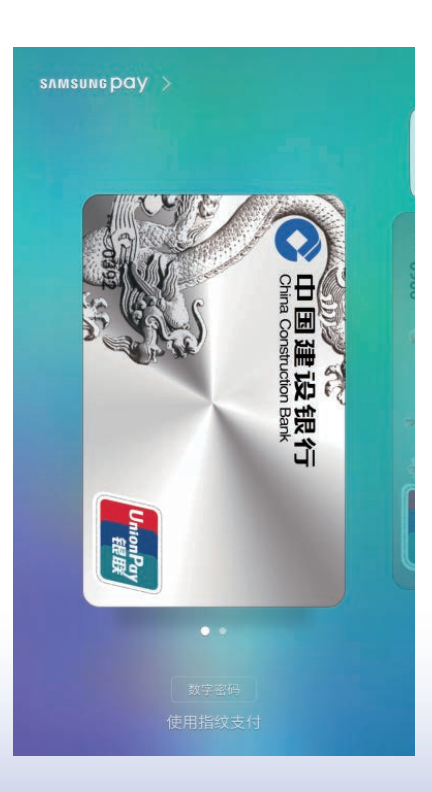

 答:支付时默认使用上次支付的卡片,因此没有单独的默认卡 设置功能。客户支付时如需更换卡片,可进入客户端点击选择其他 卡或在通过轻松支付从手机屏幕滑出卡片后左右滑动选择其它卡片。

## (十七)龙卡Samsung Pay是否有支付限额?

 答:龙卡Samsung Pay单笔交易限额5000元、每日累计交易限额5000元,不支持电子现金,不支 持脱机交易。

N 74 87% 2 15:20

# (十八)龙卡Samsung Pay消费后,商户POS签购单上显示的是什么卡号?

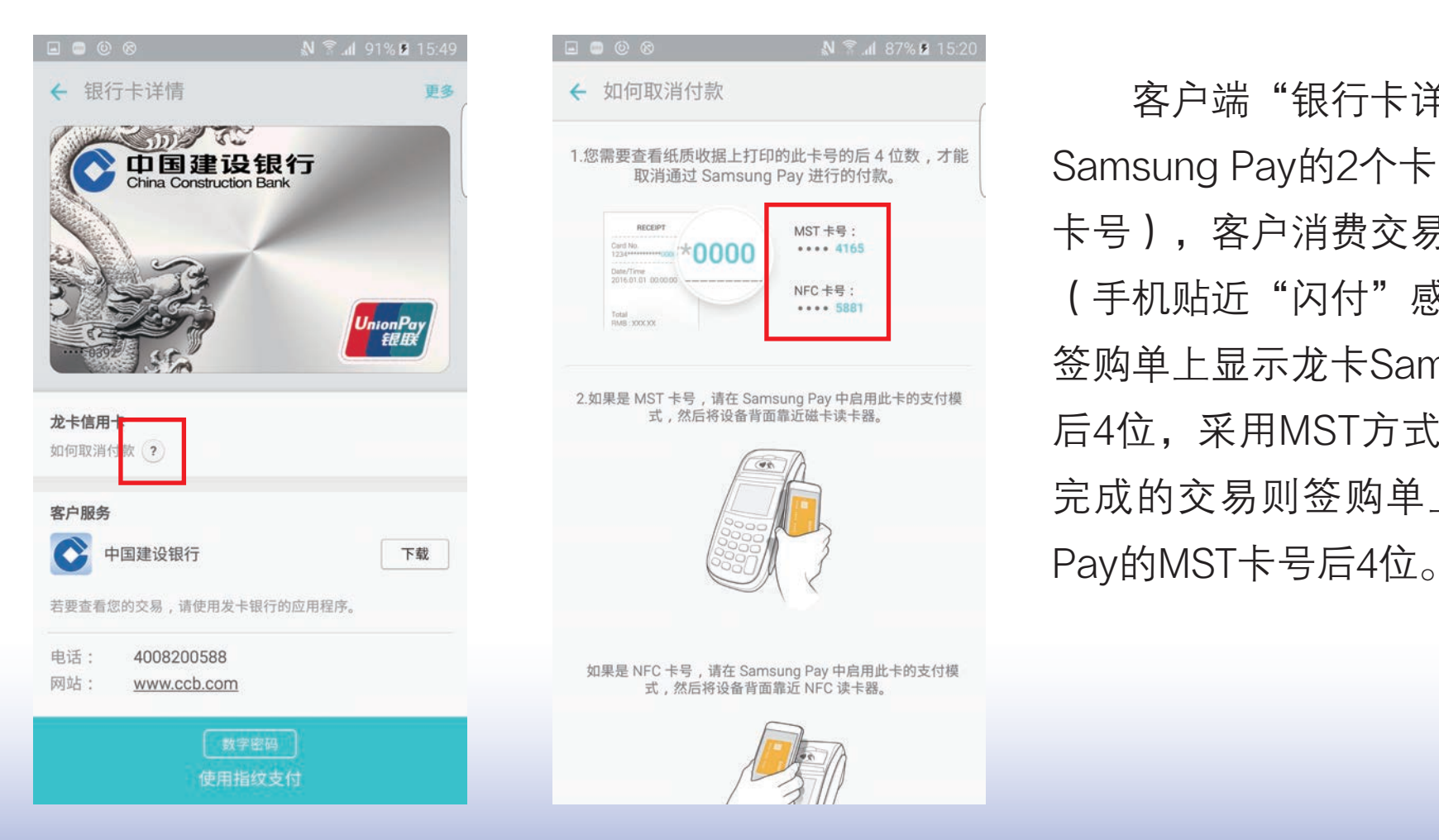

← 银行卡详情 客户端"银行卡详情"页面可查看龙卡 Samsung Ramsung Pay Ramsung Pay 进行的向机 Advisory Pay Ramsung Pay Affish Advised Management Schedule Ray Affision<br>China Construction Bank 卡号),客户消费交易时,如采用NFC方式 ThenPay [ The second control and the control of the second control of the second control of the second control of the second control of the second control of the second control of the second control of the second control <sub>2如果是MST卡号,请在Samsung Pay中启用此卡的支付楼<br>武力的大约</sub> <sup>龙卡信用★</sup><br><sub>如何取消收?</sub>】 后4位,采用MST方式(手机贴近刷卡槽) 完成的交易则签购单上显示龙卡Samsung

#### (十九)龙卡Samsung Pay消费后, 会收到交易短信吗?

 龙卡Samsung Pay与已有信用卡为同一账户,已有信用卡设置了交易短信通知,则龙卡Samsung Pay的消费交易也会收到短信通知,短信通知中的卡号为客户已有信用卡的卡号。

#### (二十)用龙卡Samsung Pay交易是否累计积分?

 答:龙卡Samsung Pay交易记入已有信用卡,相应积分在已有信用卡中体现,具体积分规则和已有 信用卡一致。

#### (二十一)怎么查询龙卡Samsung Pay交易明细?

答: 龙卡Samsung Pay所有交易均记入已有信用卡账户, 并与已有信用卡使用同一账单, 客户在电 子和纸质账单中"卡号后四位栏位"下含"/"表示该笔交易为我行移动设备中龙卡信用卡发生的交易, "/"前为已有信用卡卡号, "/"后为移动支付卡卡号,后一个卡号和龙卡Samsung Pay的NFC卡号后 四位一致则该笔交易为龙卡Samsung Pay交易。

#### (二十二)龙卡Samsung Pay如何还款?

答: 龙卡Samsung Pay所有交易计入已有信用卡账户, 并与已有信用卡使用同一账单, 龙卡Samsung Pay相 应欠款归还至已有信用卡即可。如已有信用卡选择约定账户还款,该还款方式同步适用于龙卡Samsung Pay, 如已有信用卡未选择约定账户还款, 甲方需自行将龙卡Samsung Pay所有欠款归还至已有信用卡。

#### (二十三)龙卡Samsung Pay如何交易撤销和退货?

 答:龙卡Samsung Pay通过MST和NFC方式进行交易时使用不同的卡号,通过MST方式完成的消 费交易仍须通过MST方式(手机背面靠近POS机刷卡槽)进行撤销和退货,通过NFC方式完成的消费交易 仍须通过NFC方式(手机背面靠近闪付标识所在受理区)进行撤销和退货,若商户POS不支持联机撤销和 退货,则需要商户发起手工退货。

#### (二十四)客户手机丢了,龙卡Samsung Pay如何挂失?

答: 客户应立即在http://findmymobile.samsung.cn网站登录三星账户,进入"查找我的手机"选中 正在使用的三星手机,点击"锁定Samsung Pay"操作;或者致电我行办理龙卡Samsung Pay挂失 (暂停)手续。龙卡Samsung Pay的挂失不影响已有信用卡。

 如找回手机,可以再致电我行办理恢复手续。挂失生效前龙卡Samsung Pay发生的交易损失由客 户承担。挂失和恢复操作不收取任何费用。

#### (二十五)手机中已下载的龙卡Samsung Pay如何删除?

答: "银行卡详情"页面点击"更多"选择"删除卡片"可将龙卡Samsung Pay从手机中删除。 如客户手机丢失,也可通过信用卡客服热线或三星服务渠道http://findmymobile.samsung.cn中登录三 星账户,进入"查找我的手机"选中正在使用的三星手机,点击"擦除Samsung Pay中的数据"对手机 中卡片进行删除。

#### (二十六)已有信用卡状态变化或异常,龙卡Samsung Pay是否还可以使用?

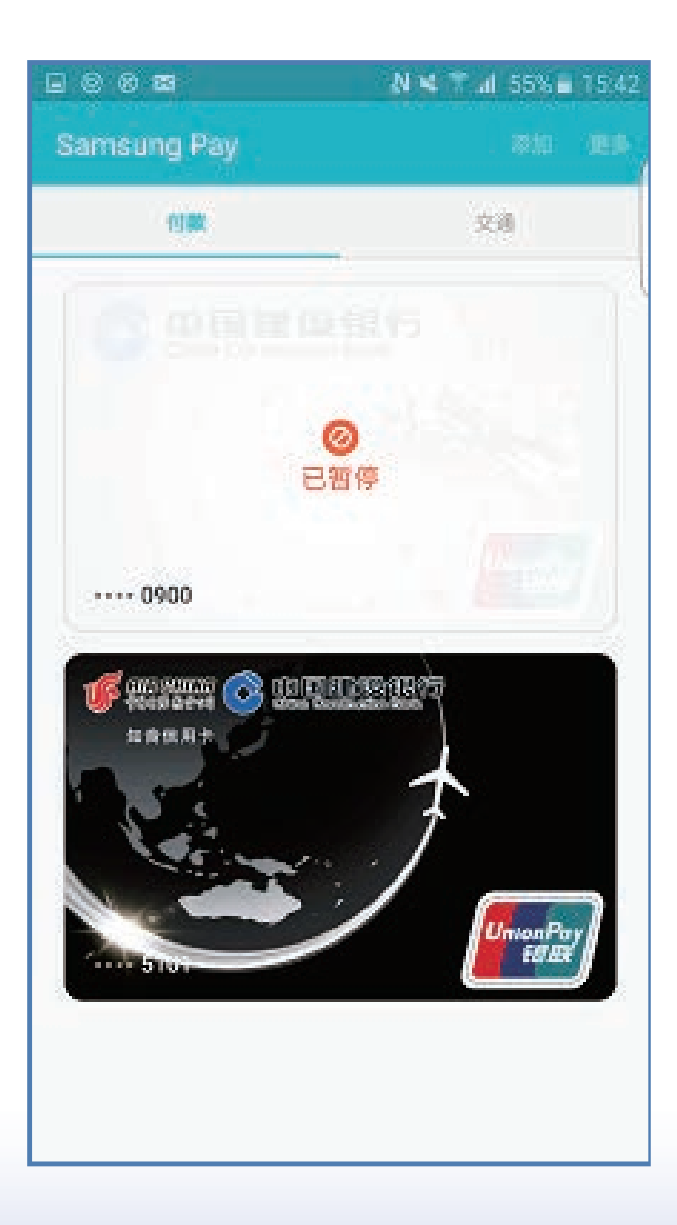

□◎◎◎ ∾≤\*』§§◎ 1.已有信用卡挂失或其他状态异常

Samsung Pay The Manus of The Manus of The Manus of The Manus of The Manus of The Manus of The Manus of The Manus of The Manus of The Manus of The Manus of The Manus of The Manus of The Manus of The Manus of The Manus of T 定等情况,客户端中卡片卡面会显示已暂停,龙卡Samsung Pay 无法使用。已有信用卡解除挂失或状态恢复正常后,客户 端卡面已暂停字样消失,龙卡Samsung Pay可以继续使用。

#### 2.已有信用卡到期换卡

 答:已有信用卡到期换卡时,客户只要及时激活已有卡卡片,便可正常使用龙卡Samsung Pay。如果已 有信用卡到期后,客户没有及时激活新卡,龙卡Samsung Pay将无法使用。

#### 3.已有信用卡销卡、挂失补卡、损坏换卡、转卡

 答:以上情况我行会联动删除对应的龙卡Samsung Pay,即客户端上对应的龙卡Samsung Pay会 消失。

#### (二十七)为什么客户端中某张龙卡Samsung Pay自动消失了?

答: 客户已有信用卡销卡、挂失补卡、损坏换卡、转卡后, 我行会联动删除对应的龙卡Samsung Pay, 即客户端上对应的龙卡Samsung Pay会消失。

#### (二十八)客户更换手机,龙卡Samsung Pay是否还可以使用?

答: 龙卡Samsung Pay与手机是一对一对应关系, 客户如需更换手机, 建议在原手机上删除已下载的龙 卡Samsung Pay, 然后在新手机上重新添加。

## (二十九)龙卡Samsung Pay如何收费?

答:龙卡Samsung Pay不额外收取年费,也不收取挂失、恢复和注销操作费用。

# (三十)龙卡Samsung Pay消费交易次数是否可计入已有信用卡免年费交易次数?

答:龙卡Samsung Pay消费交易次数可累计计入已有信用卡免年费次数。